## **راهنمای شرکت در آزمون های الکترونیک )فرادید(**

**-1 شماره دانشجویی خود را به عنوان نام کاربری و کدملی را به عنوان رمز عبور وارد کنید.**

**-4توجه داشته باشید که آزمون در یک زمان مقرر آغاز شده و بعد از شروع آن شما فقط تا چند دقیقه فرصت ورود خواهید داشت.**

**-5در صورت خروج ناگهانی از آزمون یا مشکل اینترنت نگران نباشید و دوباره به آزمون وارد شوید.**

**2–پس از زدن گزینه ی ورود به آزمون، نزدیک ترین امتحان پیش رو به همراه اطالعاتی چون طول مدت،زمان دقیق شروع و تعداد سواالت نمایش داده میشود.**

**-3 با انتخاب گزینه ی شروع آزمون در زمان مقرر، سواالت نمایش داده میشود. الزم به ذکر است که امکان بازگشت به سوال قبلی وجود دارد.**

**-6در صورت اتمام تایم آزمون اگر گزینه ثبت نهایی را نزدید نگران نباشید تمام پاسخ های شما ثبت شده است.**

**-7 در صورت بروز هر گونه مشکل در حین آزمون میتوانید مسئول مربوطه را در جریان قرار دهید.**

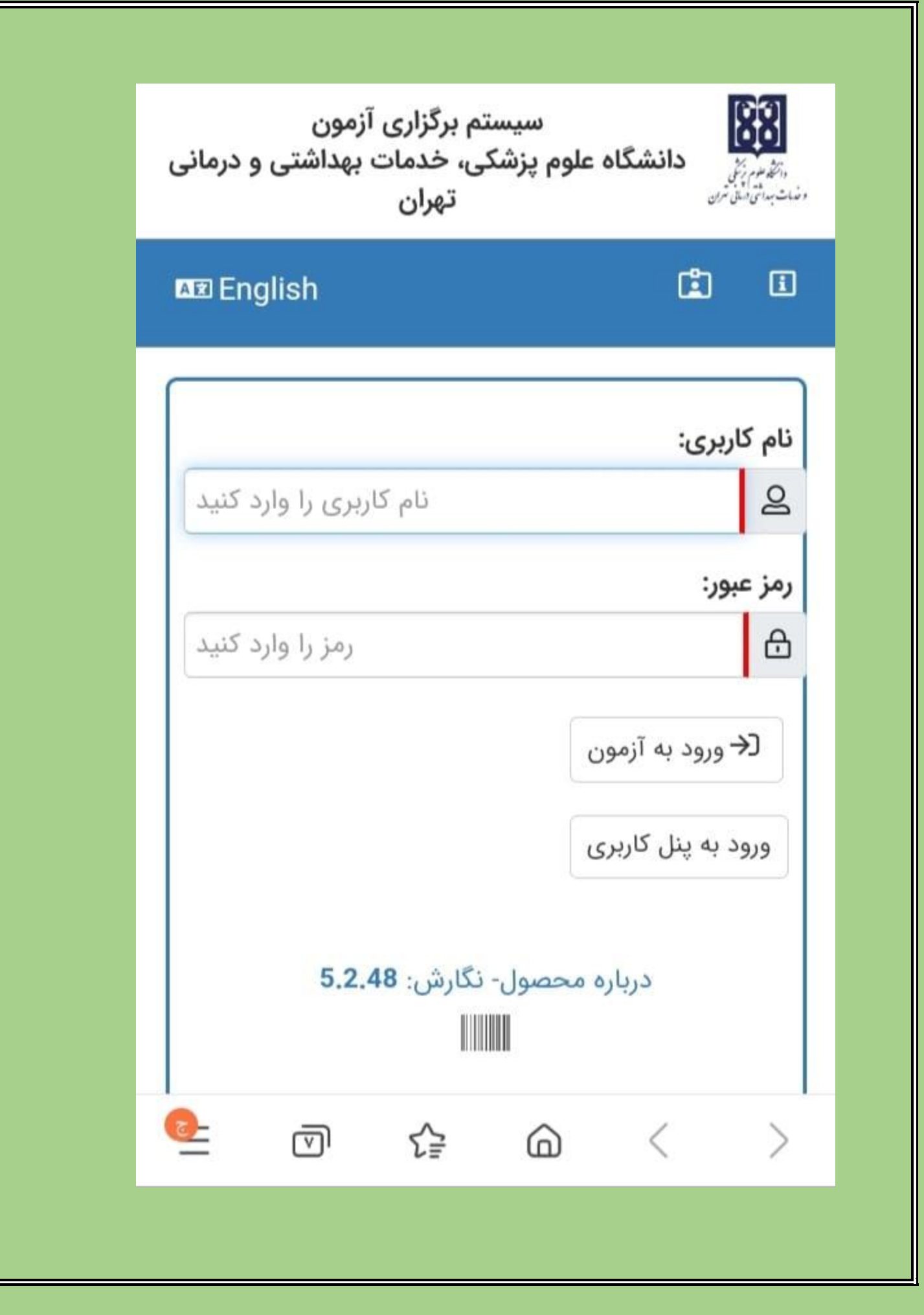